# Launching Your Site

by Dan Ficker

## What We Will Cover

- Gather Website Team Information
- How does DNS work?
- Change DNS records
- Configure SSL Certificates
- Determine Hosting
- Let's Move It!

#### About Me

- Dan Ficker
- · Twitter: [@deliriousguy](#page-3-0)
- Web: <http://da-man.com/>
- Web Developer:

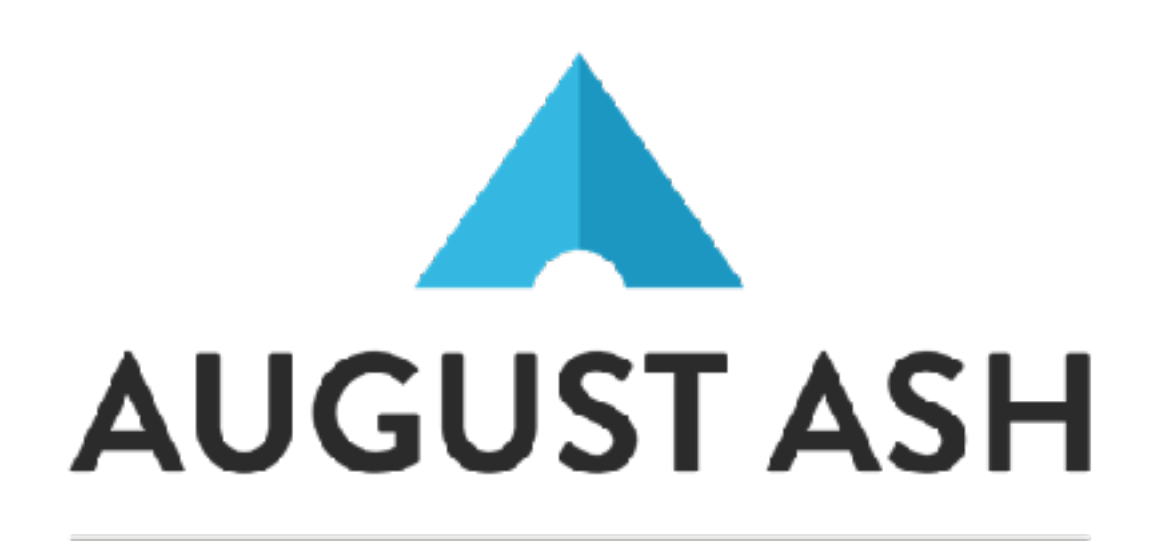

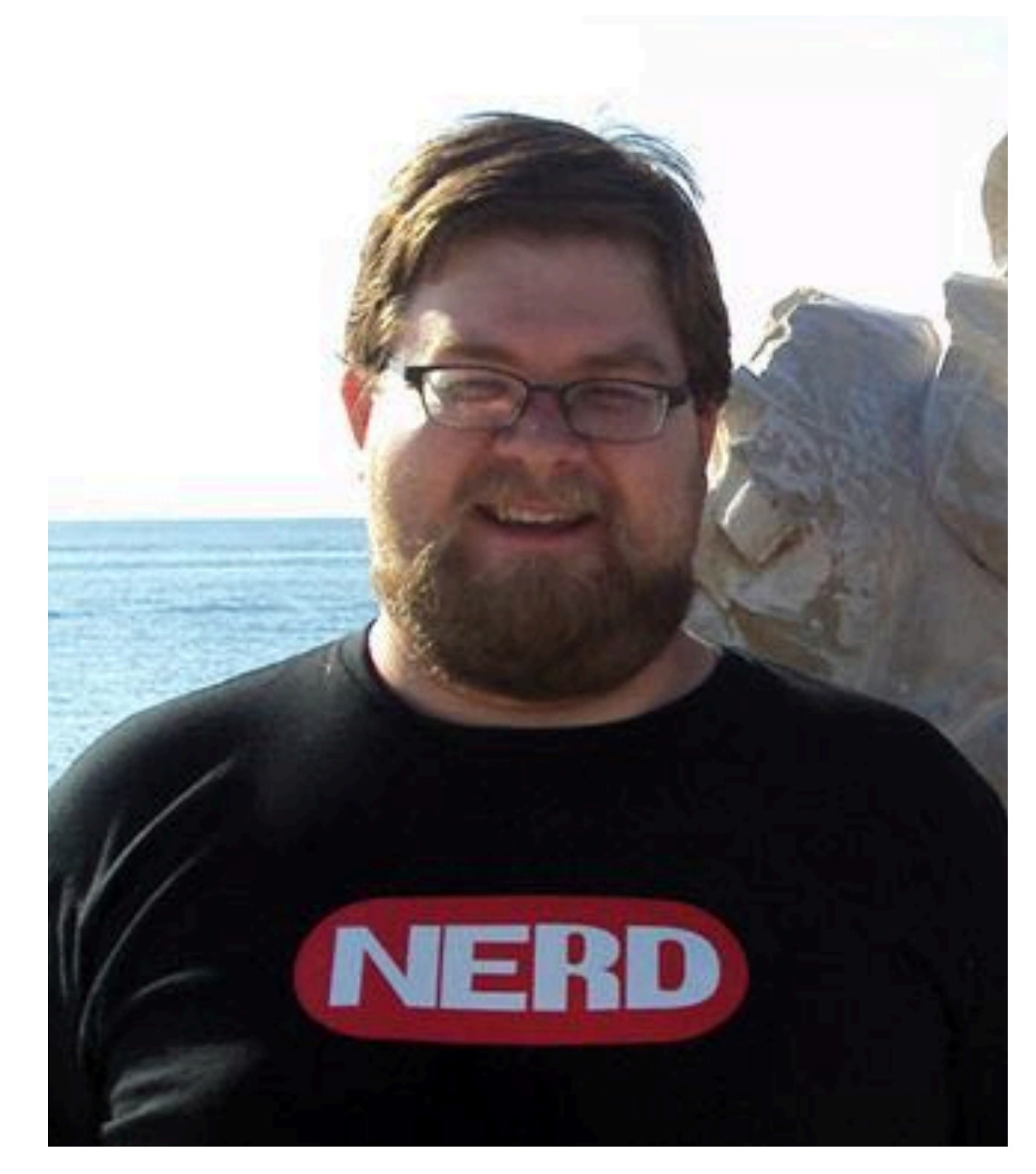

#### <span id="page-3-0"></span>What We Need

- Domain Registrar
- Domain Owner
- DNS Servers
- DNS Managers
- Hosting Provider

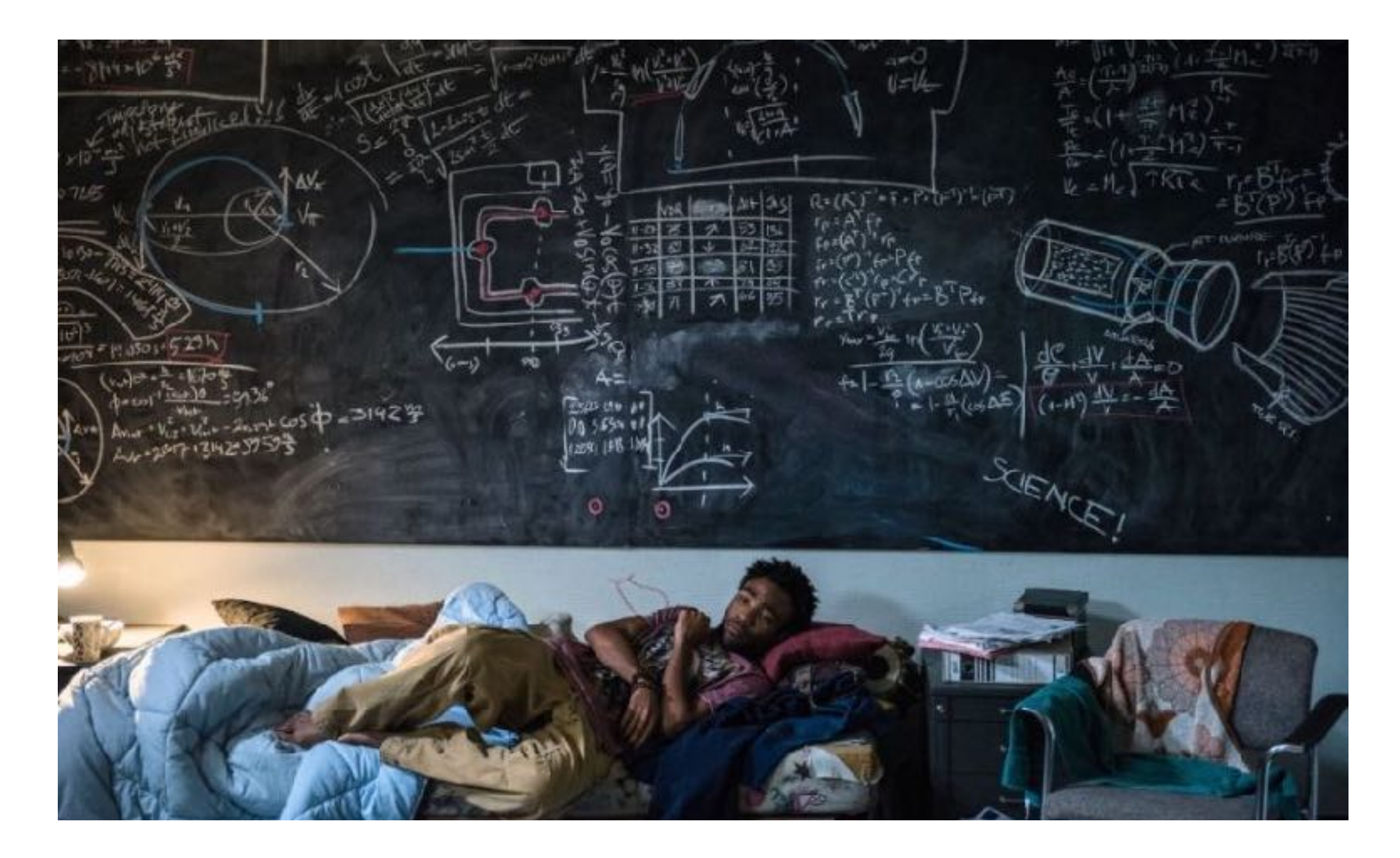

## How DNS Works

DNS = Domain Name System

## Internet Overview

- Your Computer
- Local Network Router
- Internet Provider Router(s)
- Internet Backbone(s)
- Name Server(s)

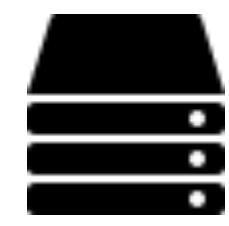

 $\overline{\phantom{0}}$ 

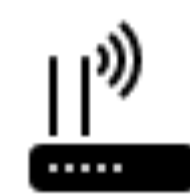

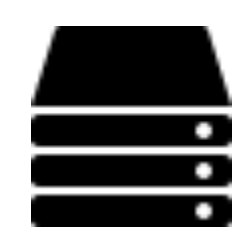

Icons: [icons8.com](https://icons8.com/web-app/category/Network)

# The Request Path

- Your computer asks the router, "Where is [minnestar.org](http://minnestar.org)?"
- The router doesn't know, so it passes the request on.
- If no one knows, the name server knows
- DNS servers can save a copy to use for later requests of the same data.

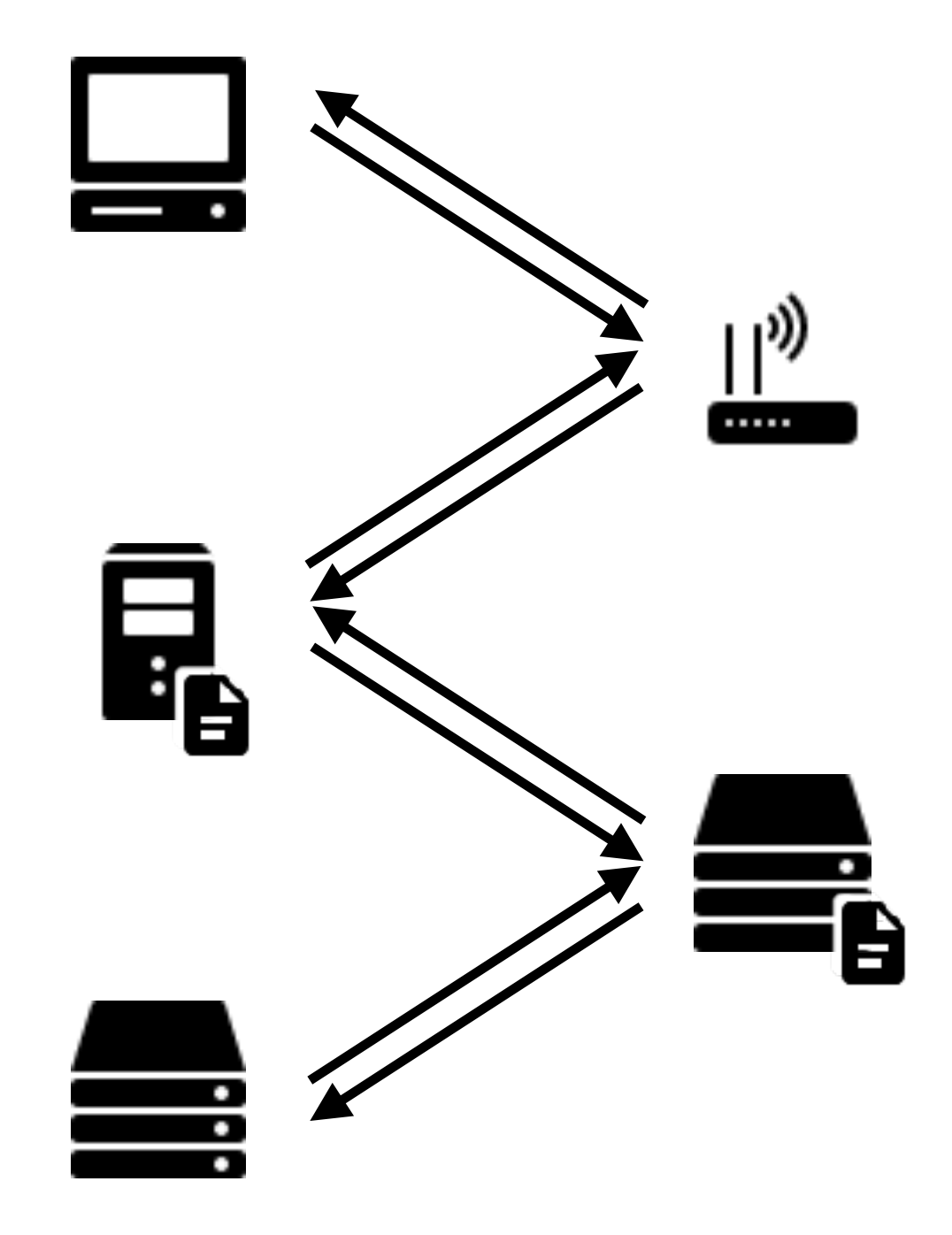

# Time To Live (Caching)

- Response: "199.199.215.113"
- It includes a TTL of 3,600 seconds.
- Routers assume this data is good for the next 3,600 seconds.
- Routers can keep it and give it to others until expiration.
- Result: Faster to get commonly-used DNS records.

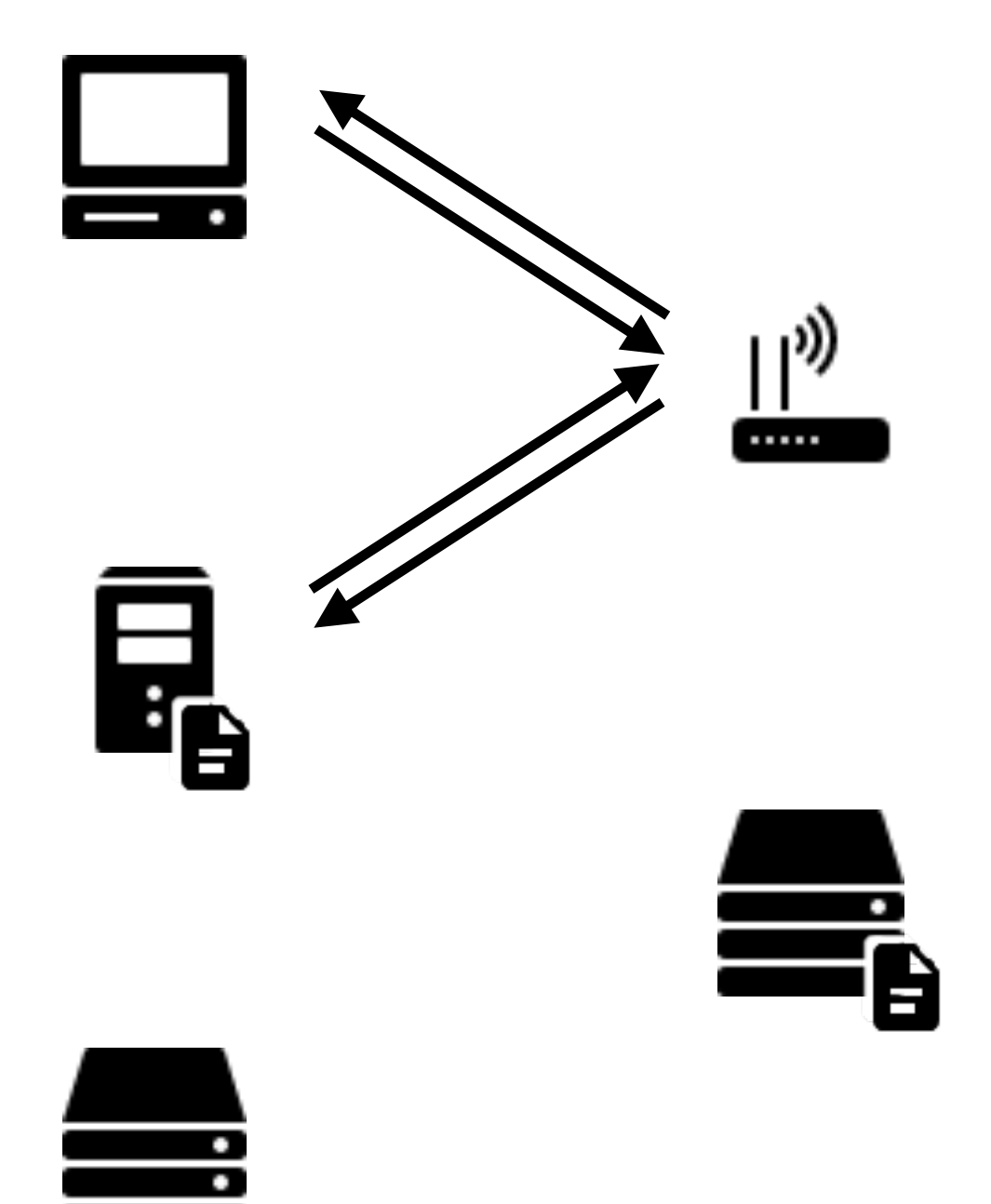

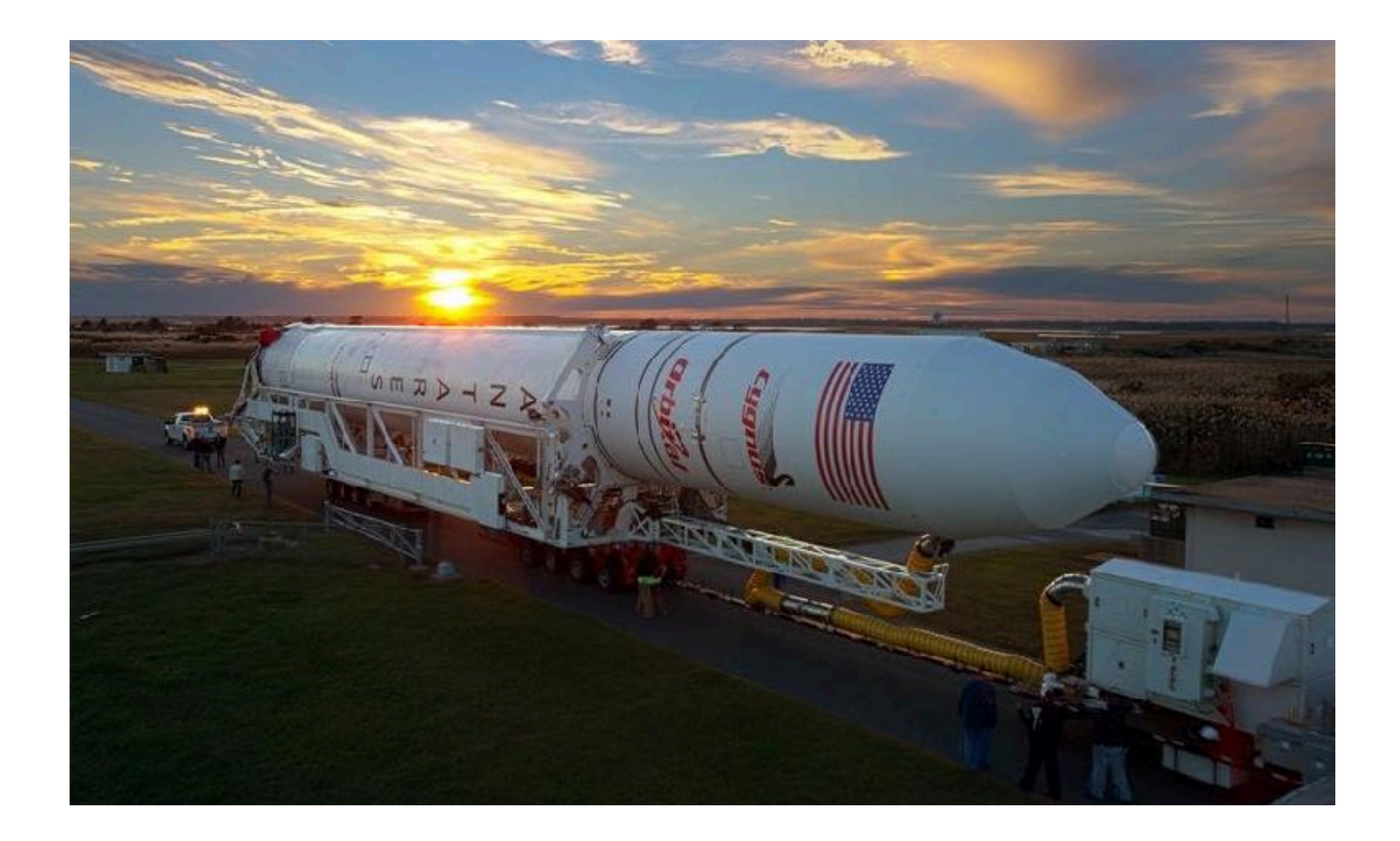

### Gathering Stakeholders

Making a List

Image: [NBC12](http://blogs.nbc12.com/weather/2014/10/how-do-i-see-the-rocket-launch-in-virginia.html)

### The WHOIS Record

- Websites or commands to look up Whois records.
- Important Parts:
	- Registrar
	- Admin Contact
	- Expiration Date
	- DNS Nameservers

**Domain Name: MINNESTAR.ORG Registry Domain ID: D157139627-LROR Registrar WHOIS Server: Registrar URL: http://www.enom.com Updated Date: 2016-09-14T20:02:46Z Creation Date: 2009-09-18T17:50:31Z Registry Expiry Date: 2017-09-18T17:50:31Z Registrar Registration Expiration Date: Registrar: eNom, Inc. Registrar IANA ID: 48 Registrar Abuse Contact Email: Registrar Abuse Contact Phone: Reseller: Domain Status: ok https://icann.org/epp#ok Registry Registrant ID: C143885986-LROR Registrant Name: Jamie Thingelstad Registrant Organization: Minnestar Registrant Street: 5237 Morgan Ave South Registrant City: Minneapolis Registrant State/Province: MN Registrant Postal Code: 55419 Registrant Country: US Registrant Phone: +1.4359530 Registrant Phone Ext: Registrant Fax: Registrant Fax Ext: Registrant Email: admin@minnestar.org Registry Admin ID: C143885986-LROR Admin Name: Jamie Thingelstad Admin Organization: Minnestar Admin Street: 5237 Morgan Ave South Admin City: Minneapolis Admin State/Province: MN Admin Postal Code: 55419 Admin Country: US Admin Phone: +1.4359530 Admin Phone Ext: Admin Fax: Admin Fax Ext: Admin Email: admin@minnestar.org Registry Tech ID: C143885986-LROR Tech Name: Jamie Thingelstad Tech Organization: Minnestar Tech Street: 5237 Morgan Ave South Tech City: Minneapolis Tech State/Province: MN Tech Postal Code: 55419 Tech Country: US Tech Phone: +1.4359530 Tech Phone Ext: Tech Fax: Tech Fax Ext: Tech Email: admin@minnestar.org** 

<u>name Server: Dansdeller: Description of the Servers</u>

### WHOIS Record Highlights

- Registrar
	- **• Registrar URL: http://www.enom.com**
	- **• Registrar: eNom, Inc.**
- Important Dates
	- **• Updated Date: 2016-09-14T20:02:46Z**
	- **• Creation Date: 2009-09-18T17:50:31Z**
	- **• Registry Expiry Date: 2017-09-18T17:50:31Z**

## WHOIS Record Highlights

- Registrant Contacts (abbreviated)
	- **• Registrant Name: Jamie Thingelstad**
	- **• Registrant Organization: Minnestar**
	- **• Registrant City: Minneapolis**
	- **• Registrant Email: admin@minnestar.org**
- Name Servers
	- **• Name Server: DNS1.REGISTRAR-SERVERS.COM**
	- **• Name Server: DNS2.REGISTRAR-SERVERS.COM**

## WHOIS Definitions

- Registrar: Company who leases the rights to the domain name.
- Registrant & Admin: Person/Organization who manages the domain name.
- Name Servers: Servers to query for DNS Records.

#### Stakeholder List

- Domain Registrar: eNom
- Domain Owner: Minnestar, admin@minnestar.org
- DNS Servers: DNS1.REGISTRAR-SERVERS.COM, DNS2.REGISTRAR-SERVERS.COM
- DNS Managers: ?
- Hosting Provider: ?

# DNS Next Steps

- Find out who manages current name servers.
- See if they will continue hosting name servers.
- If not, set up new DNS name servers.
- Get login/contact for changing DNS records.

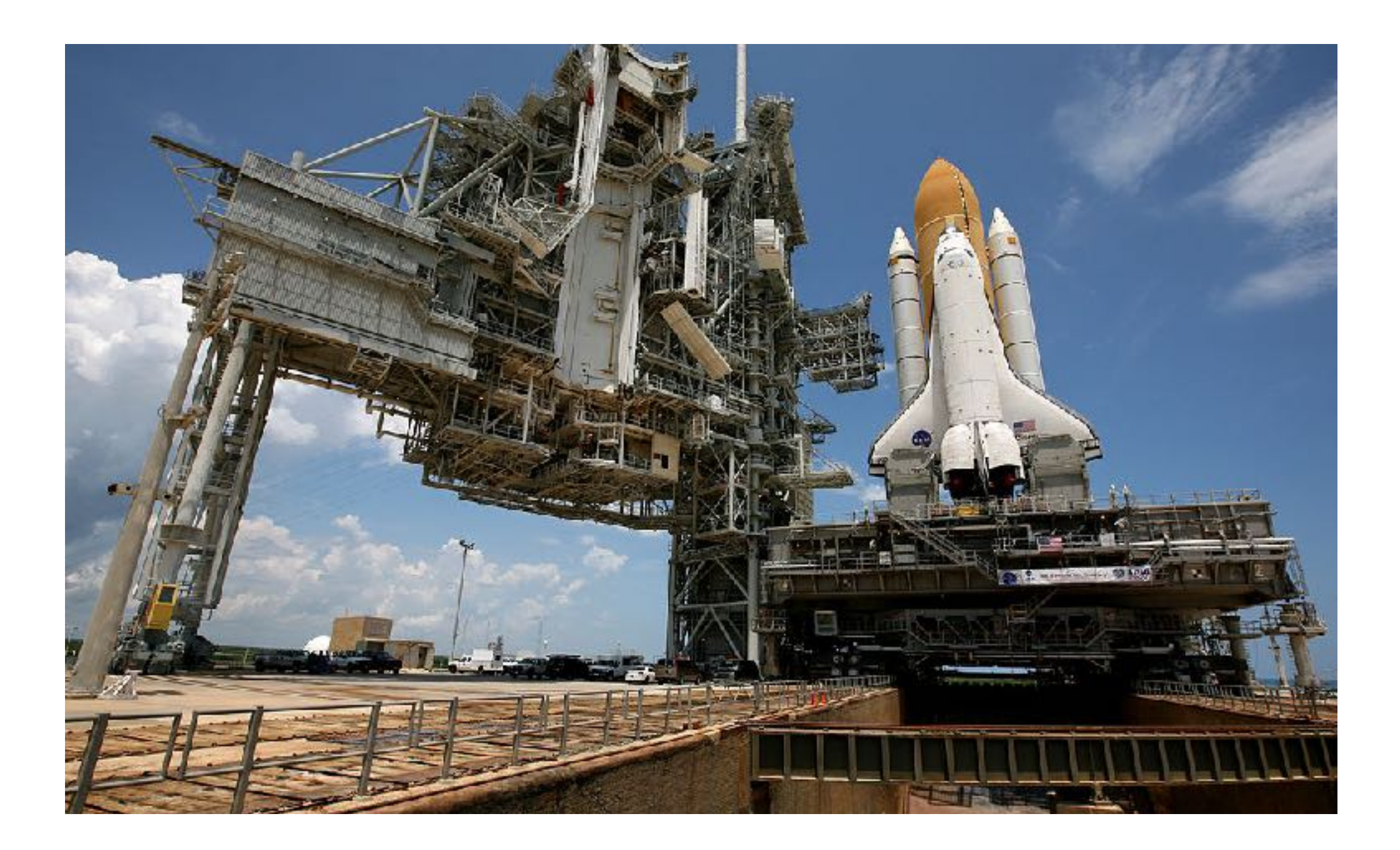

## Hosting

The Launch Pad? Maybe this analogy doesn't work.

# Hosting Requirements

- Depends highly on your web site and it's needs.
- Talk to developers, hosting companies to find needs.

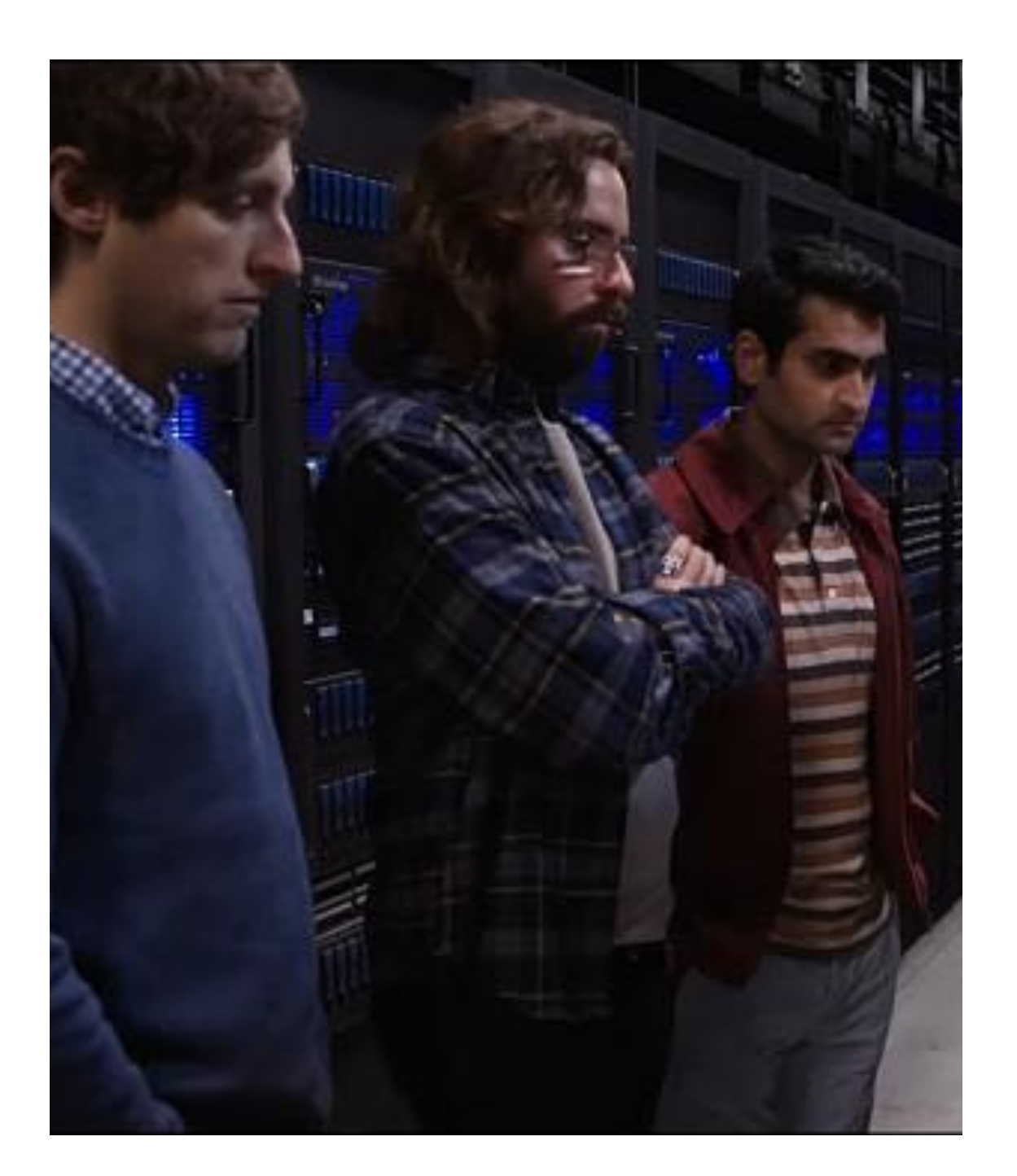

# Hosting Trade-Offs

- Hosting can be from \$2 to thousands per month.
- More money can get more performance.
- More money will usually get better support.
- More money can also get more simultaneous traffic.

#### Stakeholder List

- Domain Registrar: eNom
- Domain Owner: Minnestar, admin@minnestar.org
- DNS Servers: DNS1.REGISTRAR-SERVERS.COM, DNS2.REGISTRAR-SERVERS.COM
- DNS Managers: Jamie Thingelstad
- Hosting Provider: IP House

# Getting DNS Records

- With VPS or Private Server, you may just point to IP:
	- A record: 10.234.56.78
- Shared/cloud hosts require to know what domains you point.
- Shared/cloud hosts may give you an A or CNAME record to the server:
	- CNAME: [live](http://live-sitename.pantheonsite.io)[sitename.pantheonsite.io](http://live-sitename.pantheonsite.io)

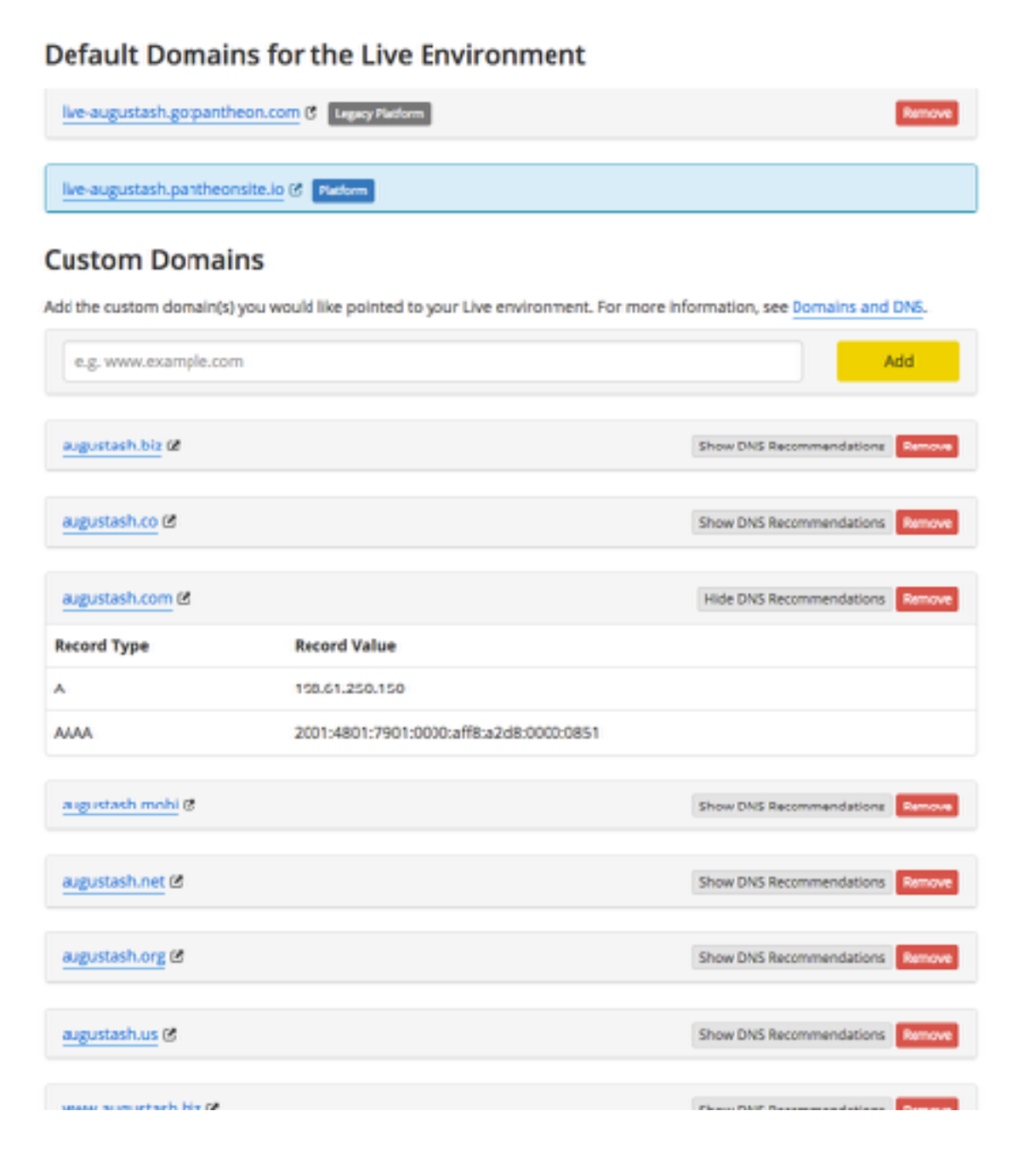

# SSL Config & Setup

- Most hosts and DNS providers offers SSLs, plus some specific companies like DigiCert, Comodo, etc.
- Will include install instructions for various platforms.
- Optimal config files at [cipherli.st](http://cipherli.st).
- Config tester at **[SSLLabs.com.](http://SSLLabs.com)**

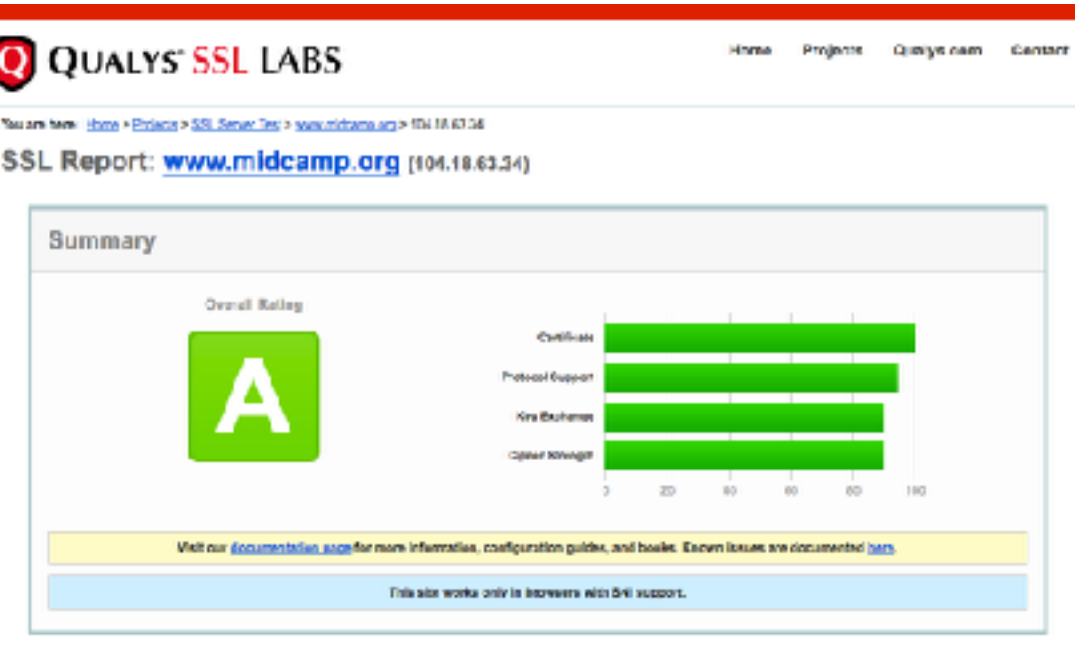

Cortificate #1: EC 256 bits (SHA256withECDS/

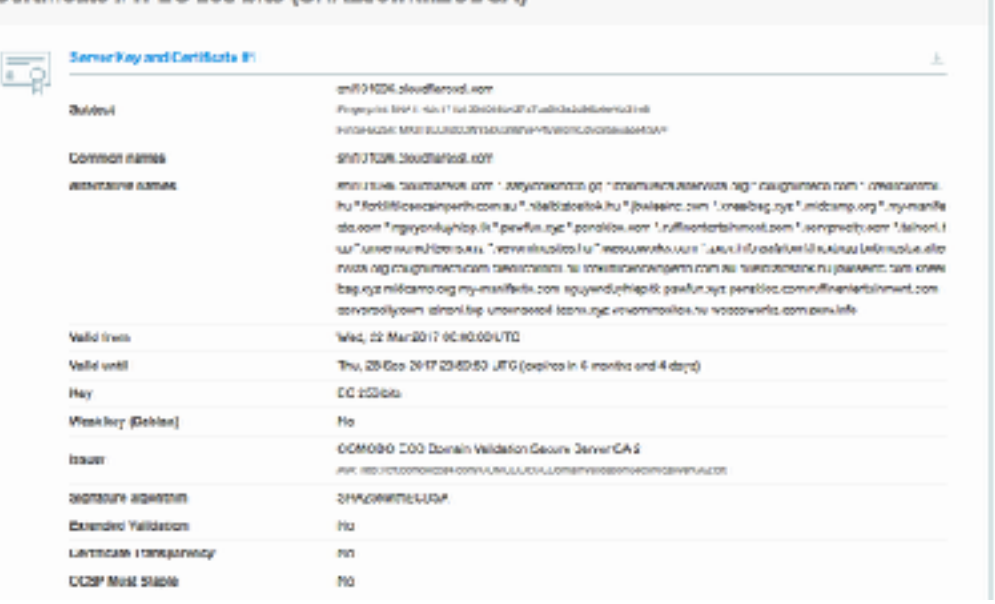

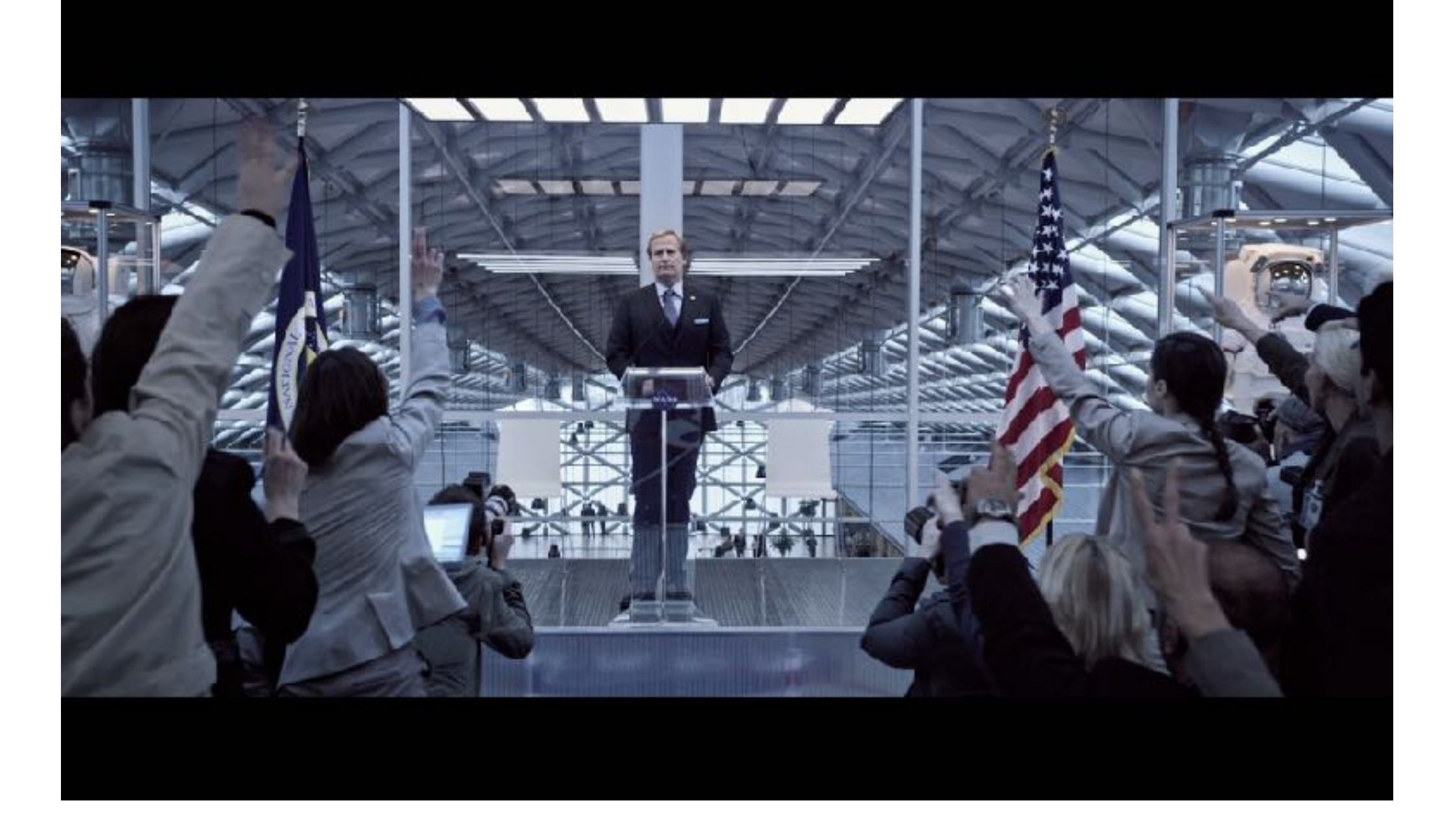

#### SEO Considerations

Making a Robot-Friendly Transition

# HTTP 301 Response

- Redirects browsers and tells the Internet, "This content has permanently moved."
- Search engines move link reputation and other ranking from the old URL to the new one.

### Redirect Content

- The old "About Us" page was at **/about.asp** or **/ info/about**.
- They should be redirected to the new page, **/ about-us**.
- If using a CMS platform, usually a tool to set redirects. Otherwise, can be added to server config.
- If the old page does not exist on the new site, don't just redirect to a random page. 404 page is fine.

## Redirect Domains

- A site can often be accessed by [minnestar.org](http://minnestar.org) or [www.minnestar.org](http://www.minnestar.org).
- Maybe even [minnebar.org](http://minnebar.org), [minnedemo.org](http://minnedemo.org) too.
- Redirect all to [minnestar.org](http://minnestar.org).
- Helps make sure search engines are less confused about duplicate content.
- Keeps links consistent for all visitors.

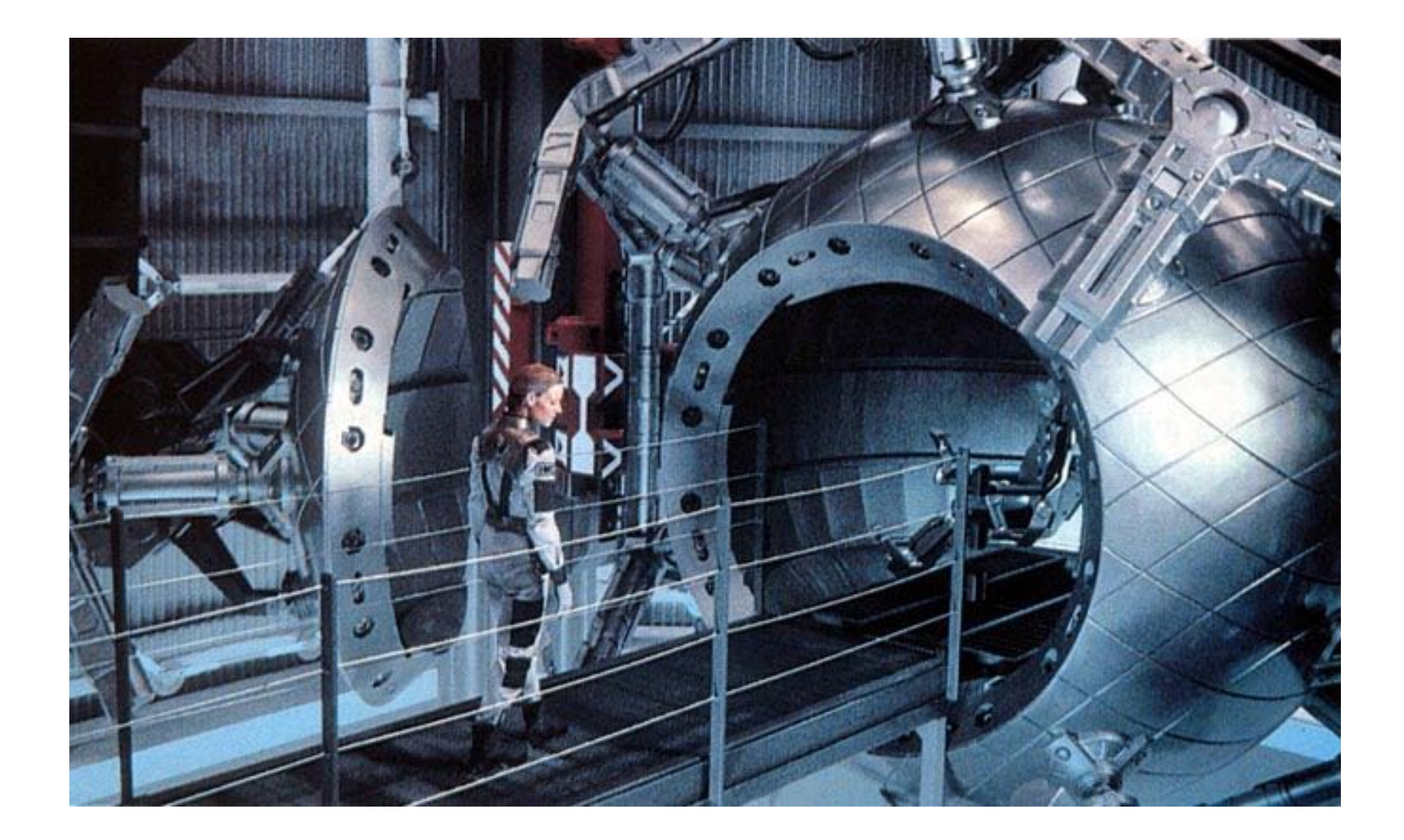

## The Big Launch

# Final Preparations

- Edit your hosts file to point to the IP or view it on a working test domain. Verify site is looking good.
	- You can still see the old/new site side-by-side.
- Put the TTL on all DNS records as low as 600 seconds.
	- Less time of both old and new being accessed/ cached at same time.
	- If previous TTL was 3,600 or 86,400 seconds, wait that long so that DNS caches are updated.

# Making The Switch

- Update the DNS records to point to the new host.
- For the length of the TTL time after change, some visitors will see the old site and some the new.
- The site is now live.

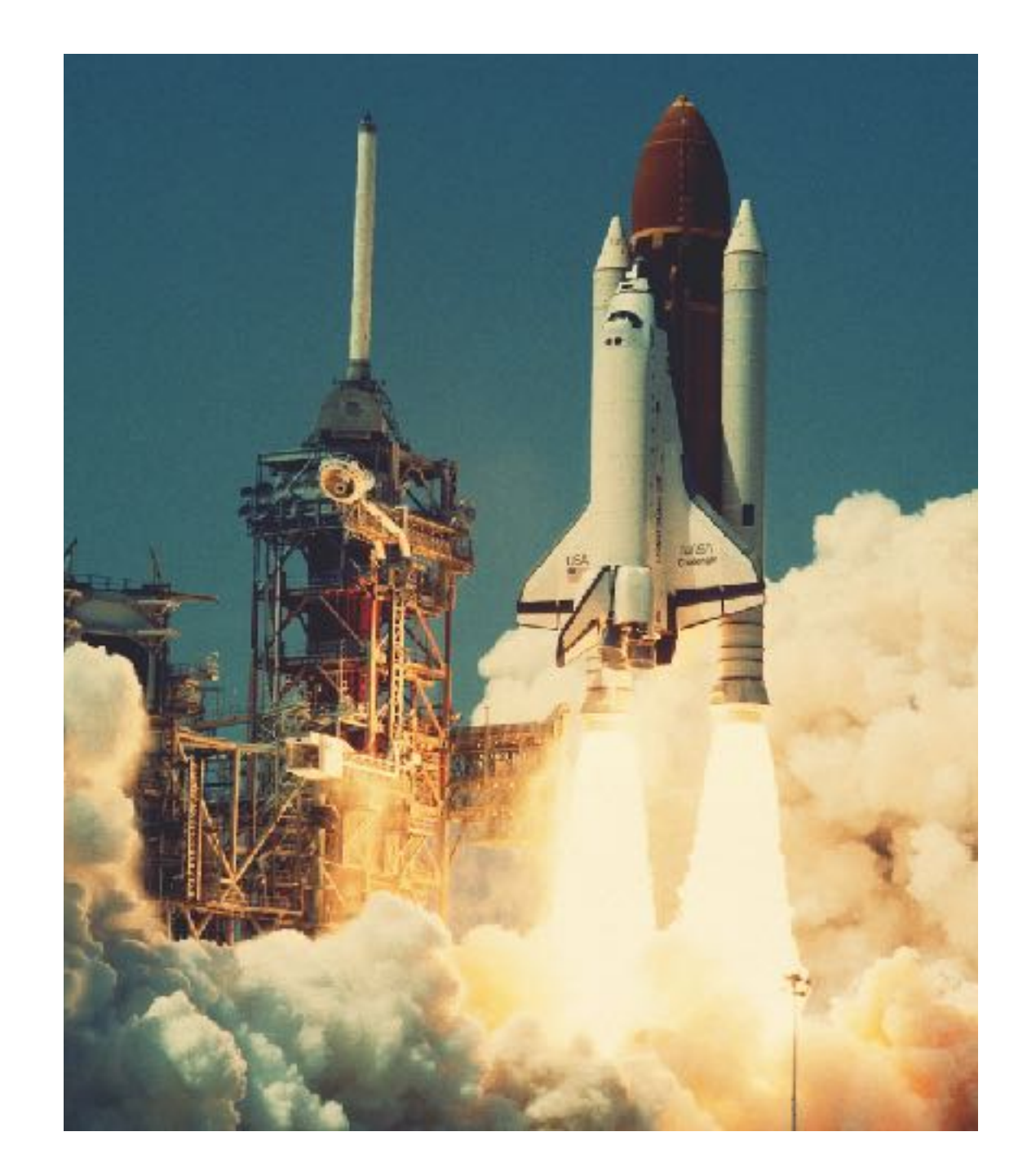

# Post-Launch Testing

- Check on various networks that the website looks like it moved.
- Verify DNS Propagation: [whatsmydns.net](https://www.whatsmydns.net/)
- Verify SSL Configuration: [ssllabs.com](http://ssllabs.com)
- Verify redirects in place and working.
- *• Congratulations!*

#### Thank You

Any Questions?